## Introduction to Windows Subsystem for Linux (WSL)

Ohio LinuxFest 2019

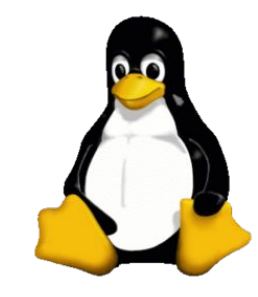

#### Speaker

**Rehgan Avon**

**Head of Solutions - Mobikit**

**Founders and President - Women in Analytics**

**Previously Solutions Architect, Product Manager, Data Engineer**

**Industrial System Engineering - Ohio State**

**Linux enthusiast** 

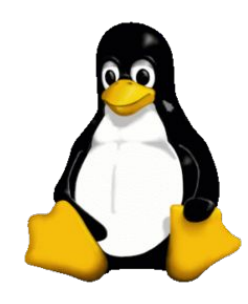

## What is an operating system?

**Interface with the computer's hardware and provides services that applications can use.**

**Uses device drivers to communicate with the device.**

**Windows, OS X, Linux**

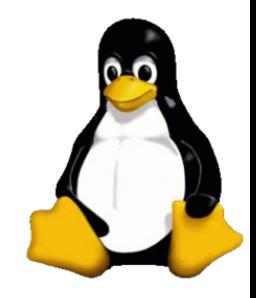

### Why is it desirable to run one OS on another?

**Vendors rarely sell linux machines**

**The dominant desktop operating system is Microsoft Windows with a market share of around 82.74%**

**Wanting to use benefits of both operating systems (example: photoshop on windows, development/scripting on linux)**

**Running applications only compatible with certain operating systems and versions**

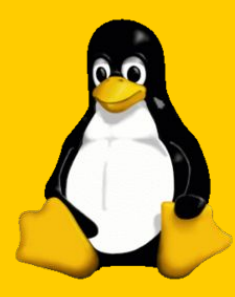

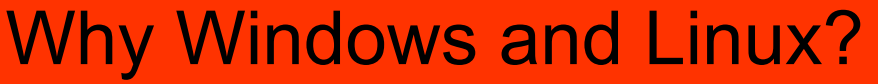

#### **Windows**

**Technical support**

**Easily accessible**

**Easy to get started**

**Compatibility with other tools** 

**Highly adopted**

#### **Linux**

#### **Customization**

**Speed**

**Free**

**Stability**

**Less malware**

**Open source community**

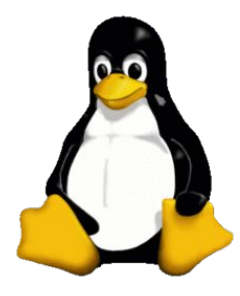

## Why a subsystem on Windows?

**Virtual machine - set up, run, and manage a virtual machine with a linux operating system**

**Linux machine - create a linux environment somewhere else and ssh into that environment**

**WSL - Windows 10 ships with linux and you select the distribution from the windows store (uses VM to run linux kernel), linux kernel updates and security patches with windows updates**

**\*why would Windows want to support Linux?**

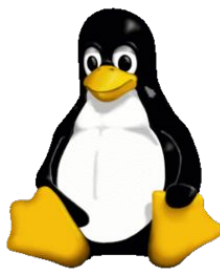

#### What are limitations of Linux on Windows?

**WSL 2 is only available on Windows 10**

**Memory constraints because it it is a VM**

**"Localhost" does not work right away - linux and Windows have different IP addresses**

**VM is set up with defaults on size for file system (This VHD also has an initial max size of 256GB) - so if you need more, you have to jump into the command line to alter it**

**Applications like VMware are not able to run when WSL 2 is enabled**

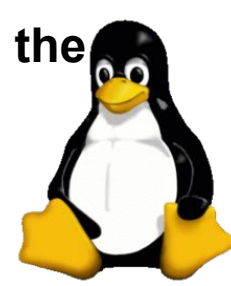

## How can Linux technically run on Windows?

#### **WSL 1**

#### **WSL 2**

**Windows wrote conversions for the linux commands to be compatible to the Windows kernel**

**Microsoft has to keep up with the linux community** 

**Implemented a lightweight utility VM that interacts directly with a linux kernel**

**Linux kernel is altered to serve WSL but is open source**

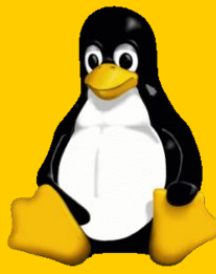

# WSL high-level architecture **WSL 1 WSL 2** Linux Distributions - Windows Store Linux Distributions - Windows Store

WSL Translation layer - driver Linux Kernel Linux Kernel

Windows NT Kernel Hypervisor

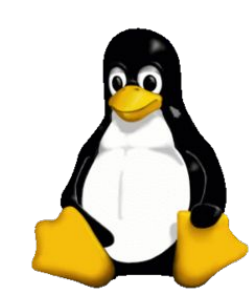

## Getting WSL

- **1.) Open Windows Powershell as admin**
- **2.) Run Enable-WindowsOptionalFeature -Online -FeatureName Microsoft-Windows-Subsystem-Linux**
- **3.) Restart computer**
- **4.) Windows app store find your distro!**
- **5.) Install**
- **6.) Set up user and password**
- **7.) GO LINUX GO!**

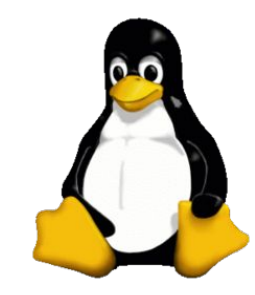

## Demo **System Call Compatibility: Git Clone**

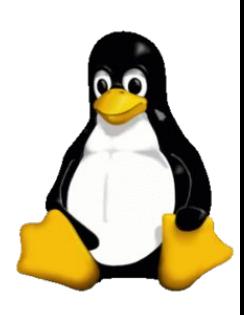

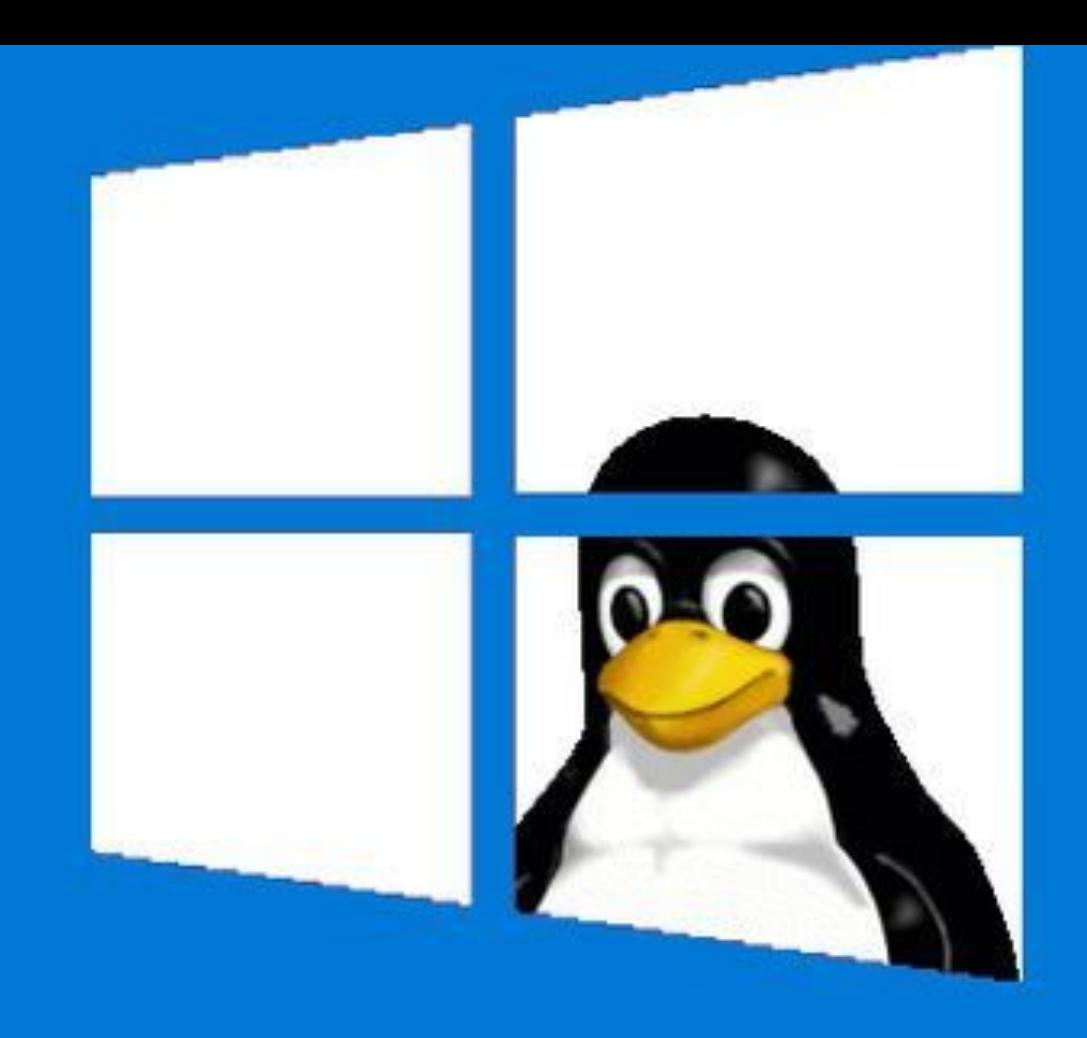

## **Questions?**